# **Vegetarian Newsletter**

**A Horticultural Sciences Department Extension Publication on Vegetable Crops** 

**Eat your Veggies!!!!!** 

**Issue No. 547 July 2009**

## **Panhandle Fresh Marketing Association Helps Farmers Access a Larger Market**

#### **By: Daniel E. Mullins, Extension Agent IV Santa Rosa County – Northwest, Milton, Florida**

The marketing of specialty fruits and vegetables continues to be a most challenging activity for the small farmer. Typical methods such as U-pick, roadside and farmers' markets are important, but the amount of produce that can be sold at a given time is often limited.

There has been a need to explore larger markets in the produce industry, but small farmers have been reluctant. This is apparently due to the existing or perceived complexity of obtaining a vendor ID number and meeting other requirements of the large chain stores.

The Panhandle Fresh Marketing Association, Inc. (PFMA) began as a not-for-profit organization in November, 2007. The PFMA, a community-based food-system model, is a local effort to assist farmers in pooling their resources and gaining access to larger markets in the industry.

"Panhandle Fresh" operates through the Team Santa Rosa Economic Development Council's Agri-business Committee. Committee members include representatives of the IFAS Santa Rosa County Extension office, IFAS West Florida Research and Education Center, and other farm related organizations and businesses.

PFMA currently operates in a regional area including the Florida counties of Escambia, Santa Rosa, Okaloosa and Walton, and the Alabama counties of Mobile and Baldwin. Andrea Sutrick is the marketing manager, helping to provide the following services: accounting services, matching of orders with available produce from members, Wal-Mart vendor ID number (requiring a \$3,000,000 hold harmless liability), and marketing of produce items.

Ten local farmers signed up with PFMA in 2008 and six participated in the program. During this first year of operation, PFMA performed well above expectation, marketing over \$124,655 in fruits and vegetables. Watermelons represented 45% of overall sales, with green peanuts

accounting for 26% of sales. The remaining 28% was comprised of a variety of vegetables. Over 20 farmers have currently signed up for the 2009 season.

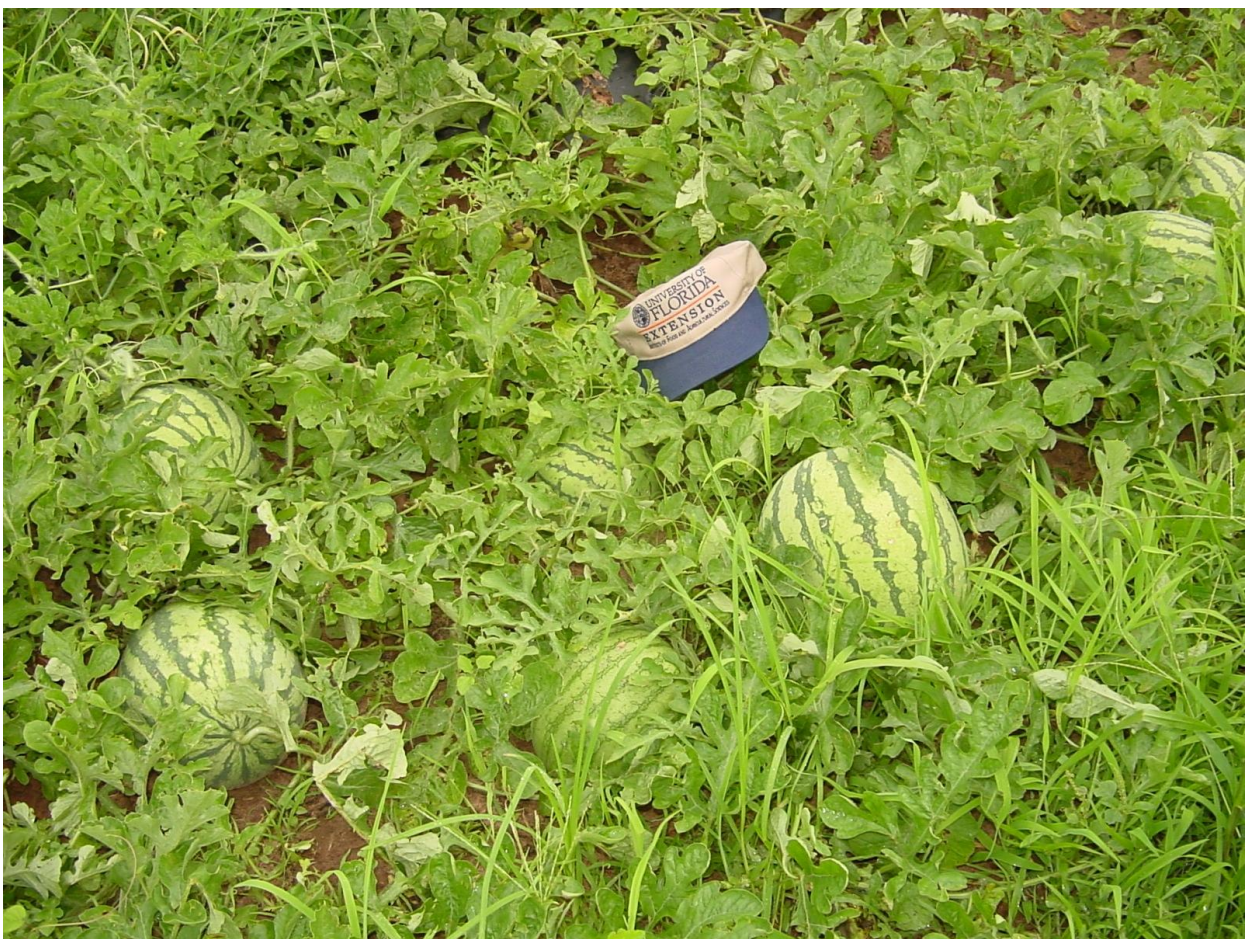

Watermelons made up 45% of the overall sales through PFMA in 2008.

### **UF Involvement**

Both the IFAS Santa Rosa County Extension office and the West Florida Research and Education Center have been involved in this program from the inception. Representatives from both IFAS organizations were involved in a series of planning meetings with the Agribusiness Committee beginning in 2006. This work resulted in the hiring of an Alternative Crops Manager, who helped market produce through PFMA during 2008, as well as establishing and maintaining specialty crop demonstrations at the IFAS West Florida Research and Education Center (WFREC).

Extension specialty crop demonstrations continue at the WFREC. Field, greenhouse and shadehouse production is featured during field days and other activities. Extension also offers traditional programming which includes grower education, consultation, plant problem diagnosis and cultural recommendations.

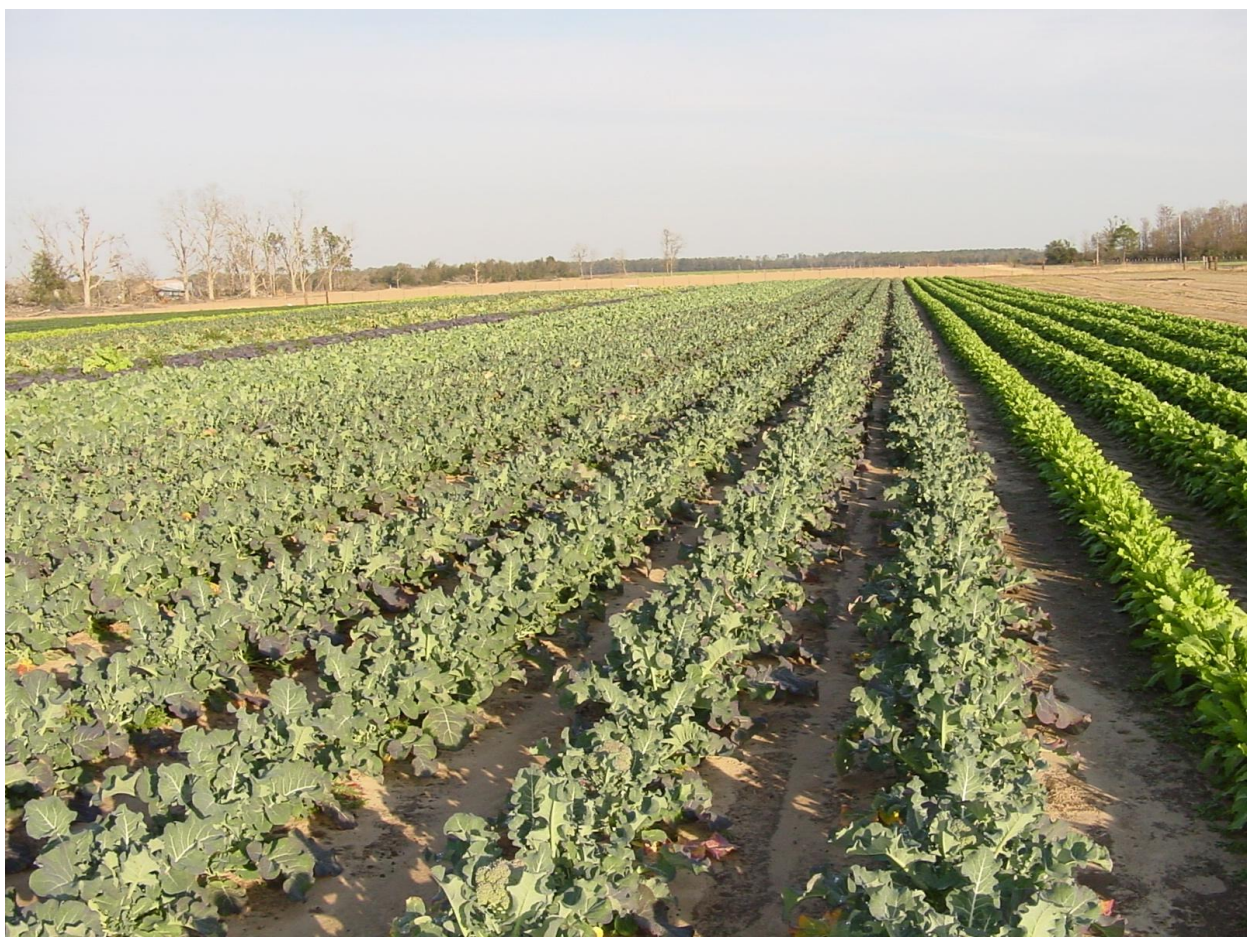

Broccoli and turnips are cool season crops that are marketed through the PFMA.

#### **More About the Panhandle Fresh Marketing Association**

**Go to the web site: <http://www.panhandlefresh.com/>**  $\bullet$ 

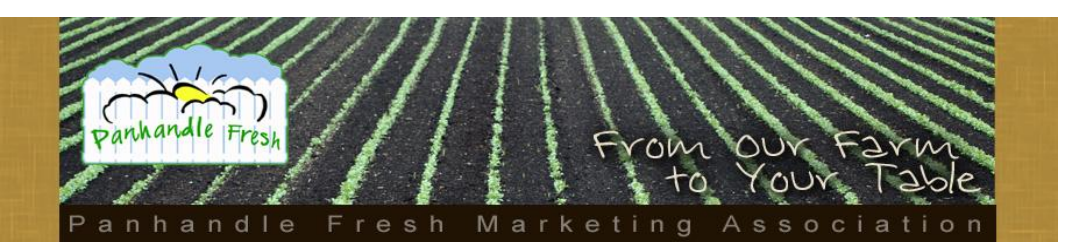

Panhandle Fresh Marketing Association Logo.

**Attend the Florida Small Farms & Alternative Enterprises Conference** August 1 – 2, 2009 - Osceola Heritage Park, Kissimmee, Florida Cindy Anderson, Team Santa Rosa Executive Director is on the agenda with more details about PFMA.

For more information go to: [http://www.smallfarms.ifas.ufl.edu](http://www.smallfarms.ifas.ufl.edu/)

**2009 Florida Young Farmer and Rancher Leadership Conference** July 18 – 19, 2009 - The Plantation Golf Resort and Spa – Crystal River Florida Andrea Sutrick, PFMA Market Manager describes the program [http://www.floridafarmbureau.org/programs/young\\_farmers\\_ranchers](http://www.floridafarmbureau.org/programs/young_farmers_ranchers)

# **Vegetarian Newsletter**

**A Horticultural Sciences Department Extension Publication on Vegetable Crops**

**Eat your Veggies!!!!!**

**Issue No. 547 July 2009**

## **Keeping Tabs on Florida's Record-Size Vegetables**

## **By: James Stephens, Emeritus Professor UF/IFAS Horticultural Sciences Department, Gainesville, Florida**

From time to time, County Agents will be asked to verify the size of some Florida grown vegetables as to whether or not it is a state record. Until 1989 official records had not been kept just for Florida. Of course, the Guinness Book of World Records keeps up with those grown anywhere, including Florida, but does not maintain a Florida file.

In 1989, we put in place a mechanism for tracking record Florida grown vegetables. I wanted to send an update on the current procedures, and once again, I would like ask for the assistance of County Agents in tracking record Florida grown vegetables. So, here is the procedure to be followed:

- Gardeners who grow a large-size vegetable and request that it be considered for record status should inquire through the County Extension offices in their area. On their behalf, a County Agent would contact Jim Stephens at (352) 392-1928 x 203 to determine if a larger size is already on computer file. If none larger is on file, then the gardener may proceed to establish his entry as an official Florida record.
- The procedure involves the completion of the Official Entry Form as discussed here. Upon verification as a record by me, I will enter the pertinent data and information about the record, including the Official Entry Form, in the computers file kept in the Extension Program Assistant's office located at Fifield Hall. From that point on, these files shall be deemed the Official Record and the basis for determining the merits of subsequent entries through the years.
- The Official Entry Form is in two parts. Part I of the official rules outlines the procedures that must be followed in order to have a vegetable specimen officially designated as a Florida record. Part II – Agent Certification Form, officially documents

the vegetable as to size and grower. It is not included in the newsletter. Copies may be obtained from me at Gainesville.

#### **Record Breaking Cucumber – June 12, 2009**

The latest record to be broken is the cucumber record of 4 lbs 7 oz held by Mr. Graham of Suwannee County since 1992. **The new record of 4 lbs 11 oz was set on June 12, 2009 by Mr. Rick Maynard of Largo, Pinellas County, Florida.** Congratulations Mr. Maynard!

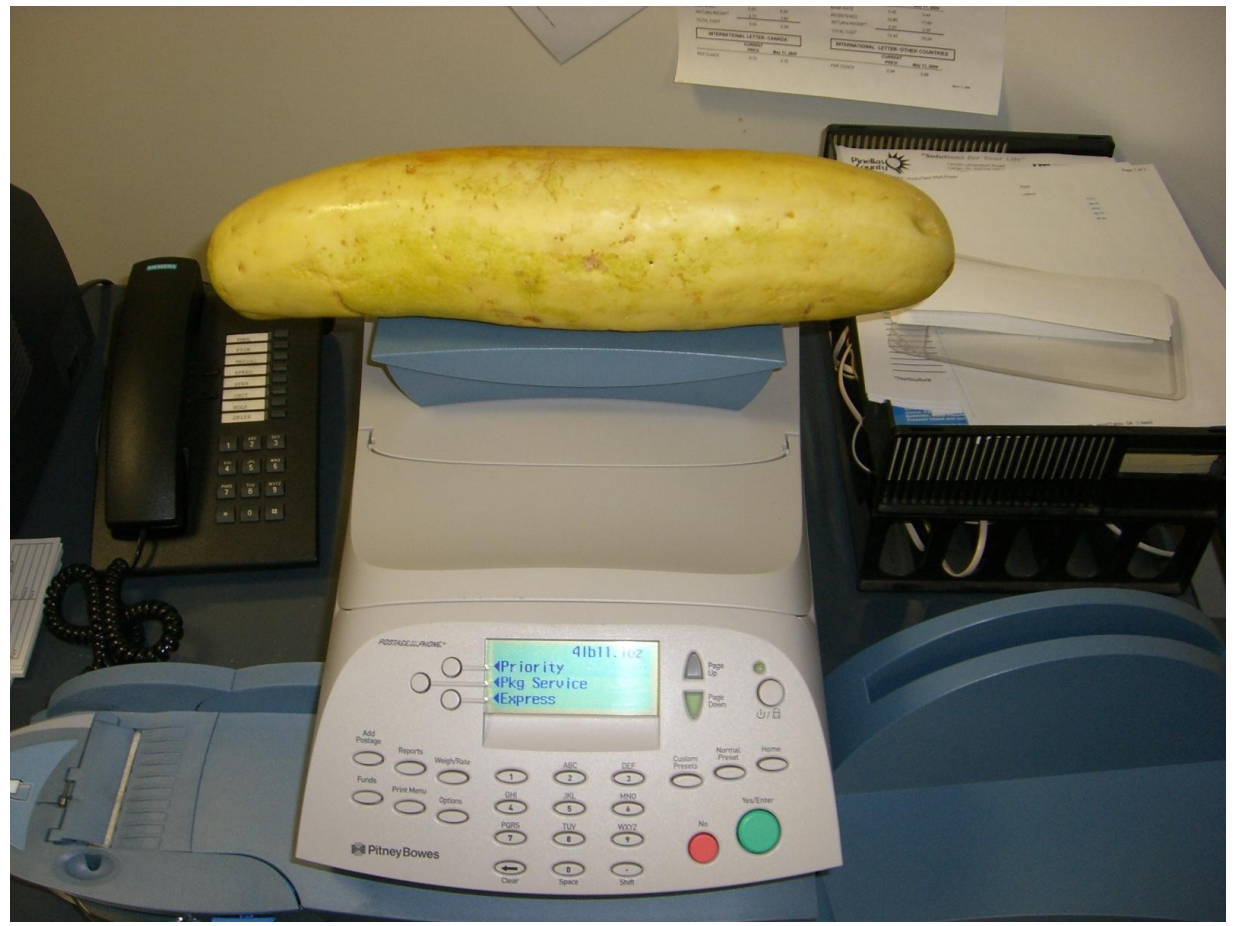

New record cucumber at 4 lb 11 oz (June 12, 2009). Photo taken by: Andy Wilson, Pinellas County Extension Office.

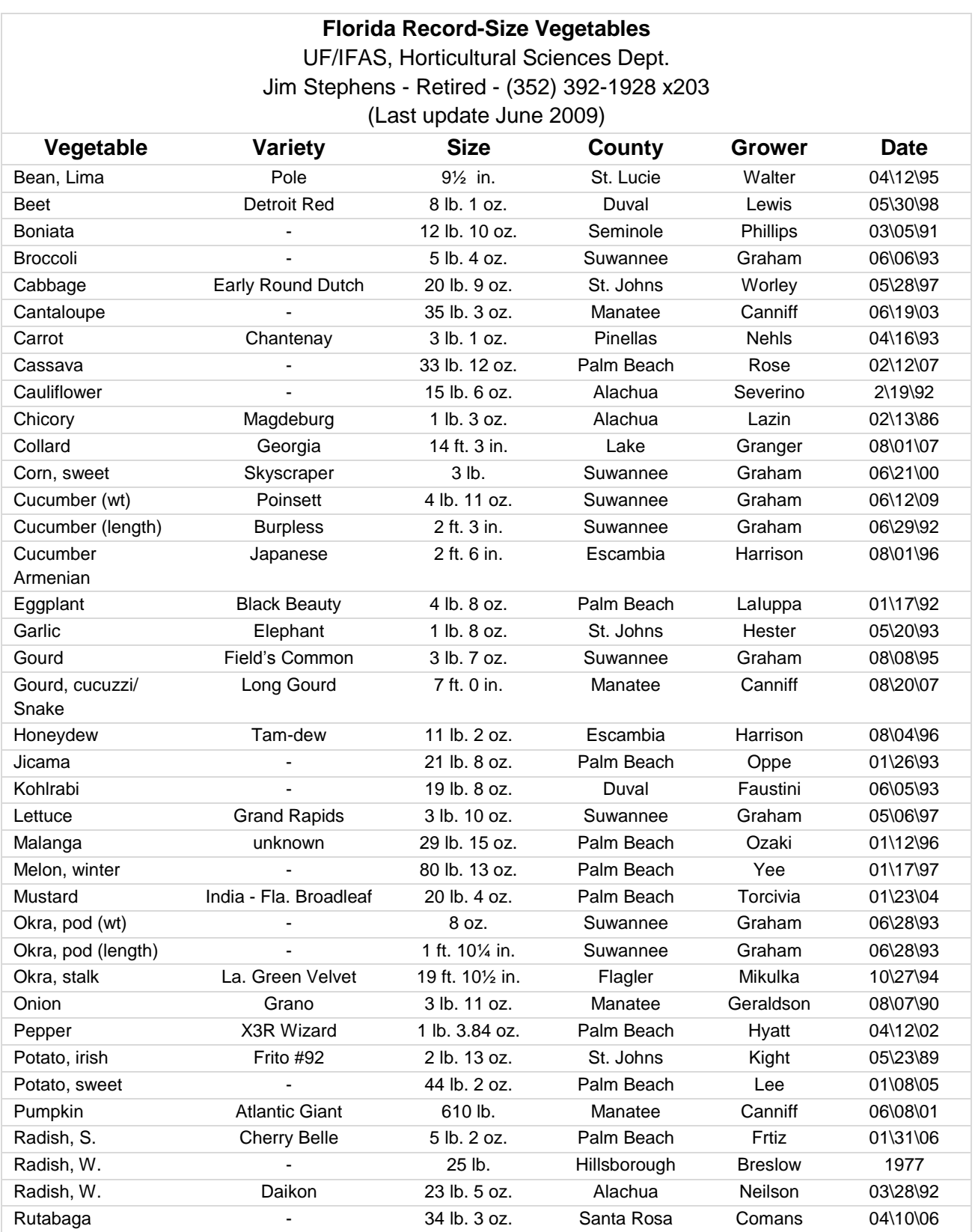

Is Your Vegetable a Florida Record? Check out the current records in Florida in the table below:

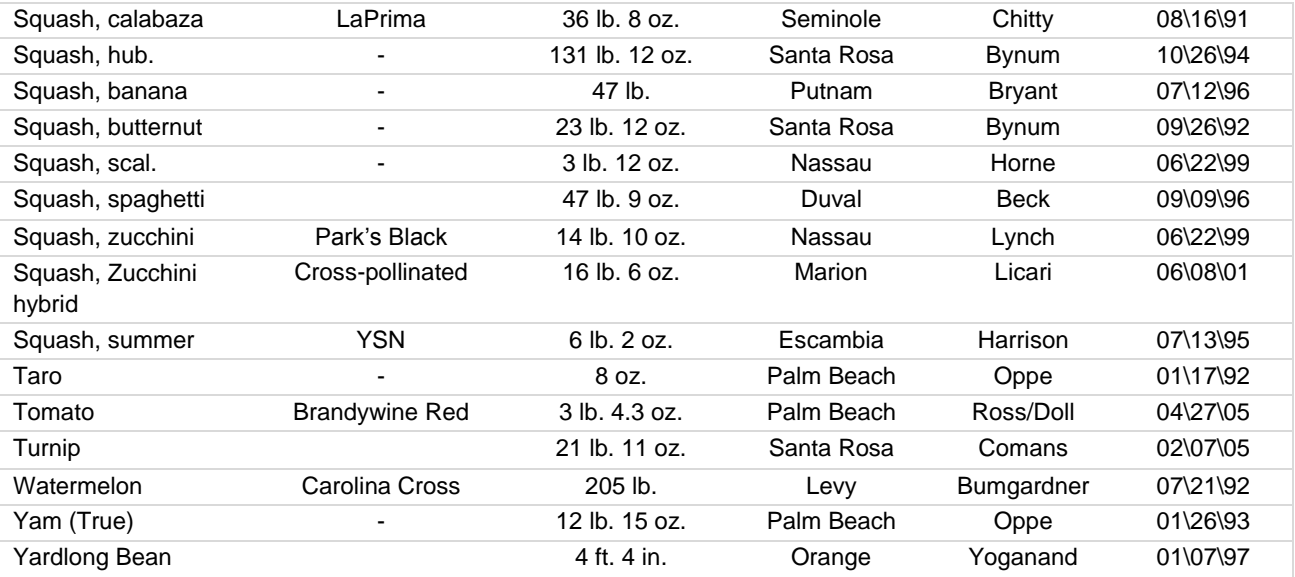

See the Official Guidelines starting on the next page.

VC Form 1989-1 Official Entry Form Part I: Rule for Submitting Entries

### **Official Guidelines**

State of Florida Record Size Vegetables

**Purpose:** This form is to be used by county agents of the Florida Cooperative Extension Service, as a means of certification for large-size vegetables grown in the counties of Florida. Florida produced vegetables, certified by the Extension Service, and may be officially entered in the computerized records kept in Gainesville by the State Extension Vegetable Specialist Jim Stephens. A file of largest-size specimens grown in the state provides a means of answering the many inquiries received annually by Extension concerning the status of a particular vegetable specimen.

#### **Part I. Rules for submitting entries.**

- 1. Records are kept in computer file at 1139 Fifield Hall, University of Florida, Gainesville, FL 32611. Phone: (352) 392-1928 ext. 203.
- 2. For a vegetable to be entered in the Florida record, the grower must process a claim through the Extension Agent in the Florida County in which the vegetable is grown.
- 3. The agent must weigh or otherwise measure the specimen, and check to see that the specimen is not altered in any way which would add to its dimensions. Note: Growers are advised to delay harvest until Agent advises grower to harvest the specimen. Follow guidelines under Part II.
- 4. A photograph (black-white or color, color preferred) must accompany the submitted record all the way to Gainesville.
- 5. Agents must certify the specimen as to the correct kind, type, or variety for which the record is claimed.
- 6. Agent may first contact the Recording Specialist at Gainesville to determine whether or not a larger specimen is already on record. If a larger specimen is recorded, no further action is taken other than to notify the grower of such information. Note: Records set prior to 1989 will be so noted. New entries after 1988 will be recorded.
- 7. The State Specialist, upon receiving Part III of this form properly processed, may review the claim with the submitting agent and has the option of seeing the specimen before accepting it as an official state record.
- 8. The State Specialist is the final authority in designating any submitted specimen as an official state record vegetable.
- 9. Once a vegetable specimen is duly recorded, the State Vegetable Specialist will present a Certificate through the county agent to the grower in recognition of the record.
- 10. State records will not be submitted to keepers of national records (usually the Guinness Book of World Records). Such admission is the responsibility of the grower.
- 11. Only those vegetables, kinds, types, or varieties shown on the official list will be considered for entry into the official records under the auspices of this project. The list is compiled by the State Vegetable Specialist and may be modified only by his approval. (See item 14 below)
- 12. The official list also includes the rules for preparing a vegetable for measurement or weighing. In most cases the specimen will be weighed. However, some vegetables, such as beans, will need to be measured (pod length).
- 13. All recorded largest vegetables prior to 1989 will be maintained in the files. Also previous record-holders will be kept, after their records have been broken.
- 14. Vegetables: Bush bean, pole bean, lima bean, beet, cabbage, cantaloupe, carrot, cauliflower, celery, sweet corn, cucumber, eggplant, endive, lettuce, mustard, okra, onion, English pea, southern pea, bell pepper, Irish potato, radish (summer), radish (winter), spinach, squash (summer), squash (winter) and pumpkin, sweet potato, tomato, turnip, watermelon.
- Reminder: Get a copy of the Official Entry forms from J.M. Stephens by calling (352) 392-1928 x 203.

# **Vegetarian Newsletter**

**A Horticultural Sciences Department Extension Publication on Vegetable Crops** 

**Eat your Veggies!!!!!** 

**Issue No. 547 July 2009**

## **Practical Tips for EDIS Authors in the Plant Sciences**

#### **By: Danielle Treadwell,** Assistant Professor, Horticultural Sciences Department, **Susan Clarendon,** Plant Sciences Cluster Editor, EDIS Plant Sciences Group, UF-IFAS, and **Eric Simonne,** Associate Professor, Horticultural Sciences Department and Northeast District Extension Director, UF-IFAS

The Electronic Data Information Source (EDIS), [http://edis.ifas.ufl.edu/,](http://edis.ifas.ufl.edu/) includes approximately 7,000 publication titles with information on topics covering the entire range of IFAS disciplines. These online publications provide vital information at no cost, for homeowners, commercial growers and other members of the public. Statistical reports indicate the EDIS Web site is visited about a half million times every month.

This summary of EDIS procedures and practical tips for IFAS authors reflects several recent procedural changes. Included are special notations for academic faculty located at Research and Education Centers (RECs) and for county faculty, as well as information concerning who is responsible for completing a procedure, and why a procedure is important. This article was written primarily for authors whose home tenure department is Horticultural Sciences. We recognize that many of the procedures discussed below are applicable to all authors in the Plant Sciences departments (Agronomy, Environmental Horticulture, Horticultural Sciences (HOS), and Plant Pathology); however, we encourage authors to clarify department-specific policies with their department chair before submitting a manuscript to EDIS. We hope the summary below will provide a clear understanding of the EDIS publication process.

#### **Overview of the EDIS publication process:**

- 1. **Write:** A lead author develops a manuscript independently or with co-authors. Academic departments have their own policies for authorship of new EDIS publications. In HOS:
	- County faculty authors: Academic faculty co-authorship is a requirement for EDIS publications. Therefore, county faculty who wish to publish on EDIS should coauthor with an academic faculty member.
- Student authors. Department chairs may approve a manuscript written by an undergraduate or graduate student with academic faculty sponsorship.
- 2. **Review:** Academic departments follow their own procedures for peer review of manuscripts intended for publication in EDIS. In HOS, manuscripts are submitted to two reviewers, preferably through the departmental EDIS coordinator. These reviewers should include one county faculty member and one academic faculty member. When the manuscript's authors are from two or more academic departments, the HOS review policy allows the manuscripts to be reviewed within the second author's department in lieu of an HOS academic faculty member.
	- For HOS academic faculty based in Gainesville, Carolyn Miller, executive secretary to the HOS department chairman, coordinates the peer review for manuscripts.
	- For HOS faculty based in the RECs, the author is responsible for coordinating the peer review for their own manuscript. Faculty accruing tenure in HOS are expected to follow HOS EDIS publication procedures, including review procedures.
	- County faculty who are EDIS authors should follow review procedures of the academic faculty author's home department.
- 3. **Revise:** Authors revise the manuscript according to reviewers' comments.
- 4. **Manuscript Submittal Form (MSF) and manuscript submission:** Once the reviewer's comments have been incorporated, the manuscript is ready to be submitted to an EDIS editor for the communications review. For each manuscript, authors must download and complete an MSF. The MSF and instructions are located at: [http://edis.ifas.ufl.edu/faq/docs/checklist\\_authors.pdf.](http://edis.ifas.ufl.edu/faq/docs/checklist_authors.pdf) The form requires the following information:
	- One Statewide Goal and Focus Area most relevant to the manuscript. Goals and focus areas are summarized below.The intended readership for the publication, including academic, industry/commercial, general public, or any combination of these audiences.
	- Designate a "contact author". The editor will remain in contact with this author during the communications review. The author identified on the form as the contact author will also be notified by editorial staff after the publication is online in terms of, any questions that arise from readers.

Manuscripts that have never been published in EDIS are required to be submitted in an MS Word file format. (Please refer to the EDIS tips for authors below.)

E-mail the completed MSF *and* the peer-reviewed EDIS manuscript to Susan Clarendon, the plant sciences editor for EDIS publications. Send one completed MSF for each EDIS manuscript submission. Susan can be reached at:

E-mail: [suzyliz@ufl.edu](mailto:suzyliz@ufl.edu). Telephone: 352-392-2411 Ext. 280

To identify EDIS editors assigned to other IFAS academic departments, consult the following webpage: [http://edis.ifas.ufl.edu/topic\\_authors\\_by\\_editor/](http://edis.ifas.ufl.edu/topic_authors_by_editor/)

- 5. **Creation of a database record**: The Manuscript Submittal Form (MSF) is used by a program assistant in the IFAS Communications Services Department (ICS) to create a database record for the manuscript. Additionally, in some cases, administrative staff in RECs create the database record for a new EDIS publication developed by faculty based in those RECs.
- 6. **Creation of a Digital Library Number (DLN) and an IFAS Publication Number (IPN):** The DLN is the name of the unique digital file assigned to each EDIS publication. The cluster editor -- or a staff member who coordinates submission of manuscripts - requests the computer-generated DLN. In some RECs, an administrative assistant requests the DLN as part of the process of creating a database record for a new EDIS publication. The editor assigns the IPN to the publication. For new publications originating in the HOS department, the DLN and IPNs are now identical; the same number is entered into two different database fields.
- 7. **Editor reviews the manuscript.** The cluster editor reviews the manuscript for grammar, spelling, formatting, and other editorial aspects and communicates suggested changes to the contact author. Editors are available to meet as needed with authors to discuss the manuscript or can consult with the contact author over the phone or in e-mail, depending on the author's preference.
- 8. **Edited manuscript receives approval from author.** Typically, the editor will e-mail the edited manuscript to the contact author in an MS Word file. The "track changes" feature in the MS Word file allows the contact author to review edits in detail if the author wishes to do so. The author may elect to revise the manuscript to reflect the cluster editor's recommendations, or the author may prefer to simply approve the editor's rec**o**mmended changes in part or in total.
- 9. **Formatting for online publication.** Once the author has approved the edited manuscript, it is then passed to typesetting. EDIS publications are formatted using a software program called the EDIS Authoring Tool (EAT) that was developed by computer programmers within ICS. Graphic formatting for EDIS publications conforms to UF/IFAS-approved specifications, including a two-column, downloadable PDF that accompanies the HTML version of each EDIS publication. After the manuscript is formatted, it is proofread. Any corrections noted in proofreading are then made to the manuscript.
- 10. **Review of Formatted Manuscript.** If issues specific to formatting -- especially in regards to illustrations or tables -- arise during typesetting, the editor may e-mail the formatted PDF to the contact author for review before advancing the manuscript to the next step in the EDIS publication process. If the contact author requests to review the formatted publication, the editor will also, in response to the author's request, e-mail the formatted PDF to the author.

11. **Manuscript Submitted into the EDIS Automated Routing System for Required Approvals.** At this final stage in the EDIS publication process, an e-mail is routed to the following EDIS stakeholders, requesting approval (or rejection) of the manuscript. The request is routed in the following order: editorial approval (cluster editor)  $\rightarrow$  technical approval (EDIS team)  $\rightarrow$  REC director approval (for faculty authors based in an REC)  $\rightarrow$ departmental chairman approval  $\rightarrow$  program leader approval (Dr. Joan Dusky).

After the edited, formatted manuscript has been submitted into the automated routing system, and before the manuscript is published in EDIS, it is available for review online, (in both the HTML version and the PDF). Any EDIS author (or IFAS administrator) who wishes to review the document at this stage in the EDIS publication process can do so, using the following URL: [http://edis.ifas.ufl.edu/review\\_DLN](http://edis.ifas.ufl.edu/review_DLN) (for example, [http://edis.ifas.ufl.edu/review\\_HS398\)](http://edis.ifas.ufl.edu/review_HS398).

- 12. **Publication in EDIS:** Immediately following approval by the program leader, the manuscript is indexed and published online in EDIS. To see an EDIS publication, use the following URL:<http://edis.ifas.ufl.edu/DLN> (For example: [http://edis.ifas.ufl.edu/HS398\)](http://edis.ifas.ufl.edu/HS398). The manuscript will appear on the new publications mailing list and is added to an RSS feed that is syndicated to the EDIS Web site home page.
- 13. **To create an MS Word copy of the EDIS publication:** As described in detail above, the manuscript submitted for communications review is likely to undergo changes during the publication process, including editing, typesetting, proofreading, and possibly, as well, due to the contact author's review of the formatted manuscript. While the EDIS system includes secure, redundant digital backup, if an author wishes to keep a copy of an EDIS publication in an MS Word-file format, simply open the HTML manuscript in EDIS using MS Word and save a copy of the publication as an MS Word file. Some minor formatting glitches may be present, but this method provides an MS Word file copy of the EDIS publication. Some authors prefer to use an MS Word file for the purposes of subsequent revision to their EDIS publication.
- 14. **Sunset Review:** The lead author for an EDIS publication must review it every three years to ensure the publication remains a reliable and relevant source of information. To date, 70 percent of the approximately 7,000 EDIS publications available to the public online are new, newly revised, or have otherwise been approved by their lead author as current.

When an EDIS publication is ready for its Sunset Review, Melanie Mercer, the program assistant for the EDIS editorial department, will contact the lead author to request a review of the publication. If the author responds in writing to Ms. Mercer  $(melaniem@ufl.edu)$  to approve the publication as still entirely current, she will then update the publication footnote to show the date the author reviewed the publication and approved it as still current. The author may choose, instead, to respond in writing to Ms. Mercer to indicate that the EDIS publication in question is no longer current and should be taken offline and archived.

Often authors will indicate -- after a review of their EDIS publication -- that revision is necessary to keep the publication current. In communicating this information to Ms. Mercer, the author should indicate whether the publication should be taken offline during the revision or whether the publication can safely remain online for a limited duration while the author is revising the publication.

Because of the critical nature of the information contained in many EDIS publications, those that are not reviewed by their lead author every three years are taken offline and archived. Archived EDIS publications are not cited in new EDIS publications, and citations for archived EDIS publications may also be removed from EDIS publications that are already online.

15. **Revision**. An EDIS publication can be revised at any time after the original publication date. Changes that are grammatical or that affect formatting – including extensive changes of these kinds -- are considered to be a "minor revision." However, change to the content of the publication -- including the content presented in text, illustrations, or in tables -- is considered a "major revision."

For a major revision, e-mail to the appropriate editor a completed manuscript submission form, including the name of the reviewer or the reviewers (depending on departmental review policy) who have approved the revised manuscript. Publications that have undergone a major revision are submitted by the editor into the EDIS automated routing system (see Step 11, above.)

#### **Some tips for EDIS authors:**

- Large and complicated tables, as well as a large number of figures or combinations of figures and tables can increase time required for typesetting and may also require special handling for the PDF version of the publication.
- Because people view HTML pages using a wide variety of browsers, non-standard symbols may not render accurately; unusual symbols should be avoided.
- The EAT structures the manuscript in headers with subheaders in a strict hierarchy. As a result, text boxes or informational side-bars are difficult to handle without time-consuming adjustments.
- Publication-related correspondence should be directed to the appropriate editor. See the EDIS Publishing FAQ page, **Who do I contact for editorial assistance?** located at: <http://edis.ifas.ufl.edu/faq/pubfaq.html#editors>
- If you wish to speak with an editor's supervisor, contact Ashley Wood, director, IFAS Communication Services, [amwood@ufl.edu.](mailto:amwood@ufl.edu)
- The EDIS librarian and coordinator for computer applications is Diana Hagan, [dhagan@ufl.edu.](mailto:dhagan@ufl.edu)

## **UF-IFAS Extension Statewide Goals and Focus Areas for 2008-2012:**

### **Program Leader Goal/Focus Area**

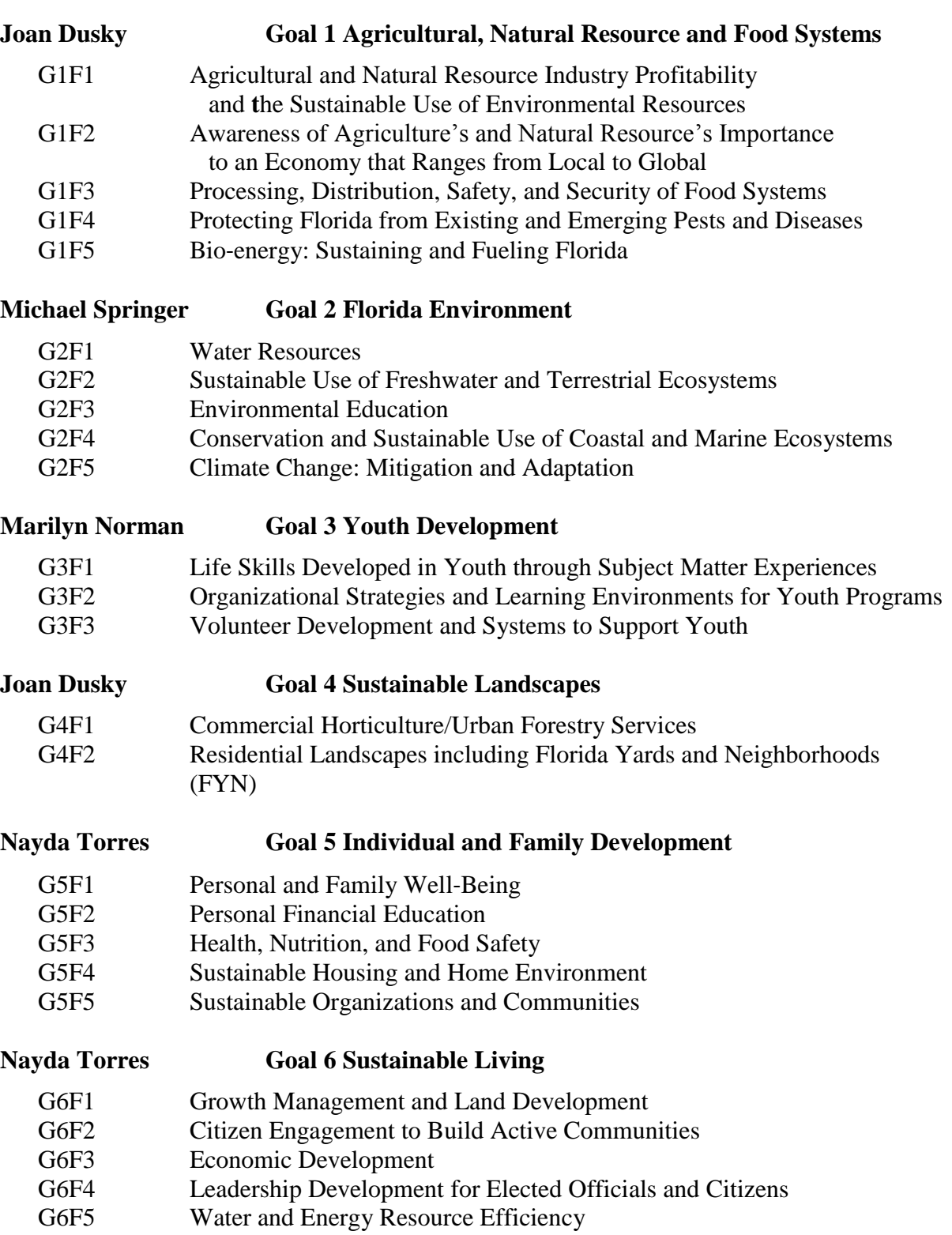

#### **Edward Osborne Goal 7 Professional Development**

- G7F1 Program Development, Implementation, and Evaluation
- G7F2 Faculty Orientation and Career Training
- G7F3 Effective Communication and Technology Use
- G7F4 Personal and Organizational Health
- G7F5 Administration and Leadership

#### **References:**

- FAQs: Publishing on EDIS. Available at:<http://edis.ifas.ufl.edu/faq/pubfaq.html#header1>
- Diana Hagan, EDIS Librarian, dhagan@ufl.edu
- Jerry Bennett, Professor and Chair of the Agronomy Department, and Chair of the EDIS Plant Sciences Publication Group, [jmbt@ufl.edu](mailto:jmbt@ufl.edu)
- Daniel Cantliffe, Distinguished Professor and Chair of the Horticultural Sciences Department, [djcant@ufl.edu](mailto:djcant@ufl.edu)